# **UŽIVATELSKÝ MANUÁL**

## **INTERNETOVÉ BANKOVNICTVÍ**

Podpis PDF dokumentu digitálním certifikátem

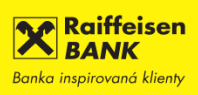

### **PODPIS PDF DOKUMENTU DIGITÁLNÍM CERTIFIKÁTEM**

Pokud vlastníte digitální certifikát od **První certifikační autority a.s.** nebo certifikát vydaný Českou poštou – **PostSignum**, je možné jej využít pro podpis elektronicky podávaných žádostí.

**TlP:** Žádosti podepsané elektronickým podpisem bez certifikátu nebo podpisem jiné certifikační autority neakceptujeme a takto podepsané dokumenty budou zamítnuty.

#### **Postup umístění elektronického podpisu:**

Otevřete si stažený PDF dokument Žádosti z internetového bankovnictví. Na konci dokumentu je **šedé pole** pro umístění podpisu. Nepřesahujte prosím toto pole.

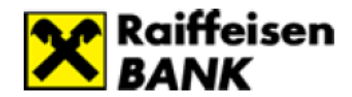

Banka inspirovaná klienty

S pozdravem,

#### Žádost o vystavení bankovní záruky

Souhlasíme s výše uvedenou žádostí o vystavení bankovní záruky a neodvolatelnou bankovní záruku vystavíme za podmínek uvedených v této žádosti a ve Smlouvě.

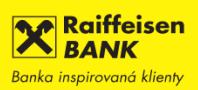

V pravé části PDF naleznete volbu **More tools**.

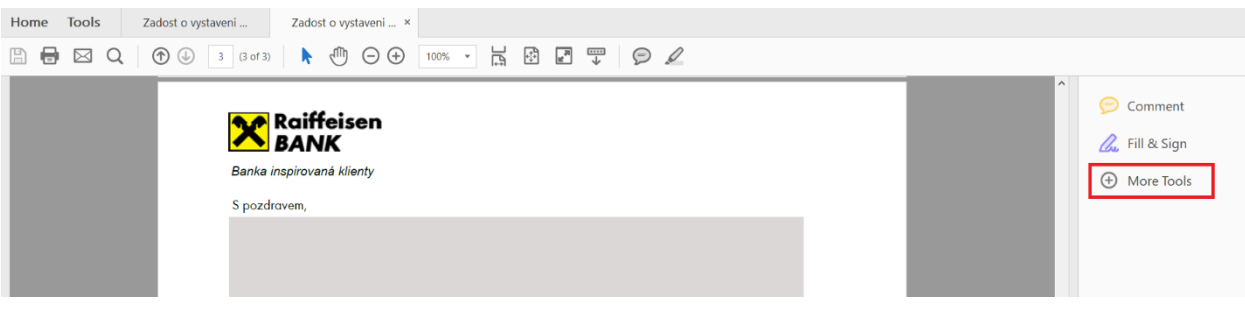

#### Stiskněte a ze zobrazených možností vyberete **Certificates**.

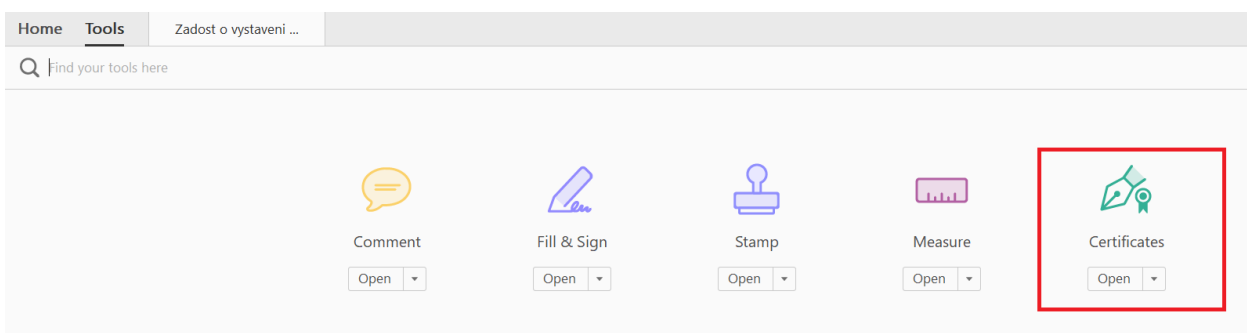

V horní části obrazovky se objeví volba **Digitally Sign**.

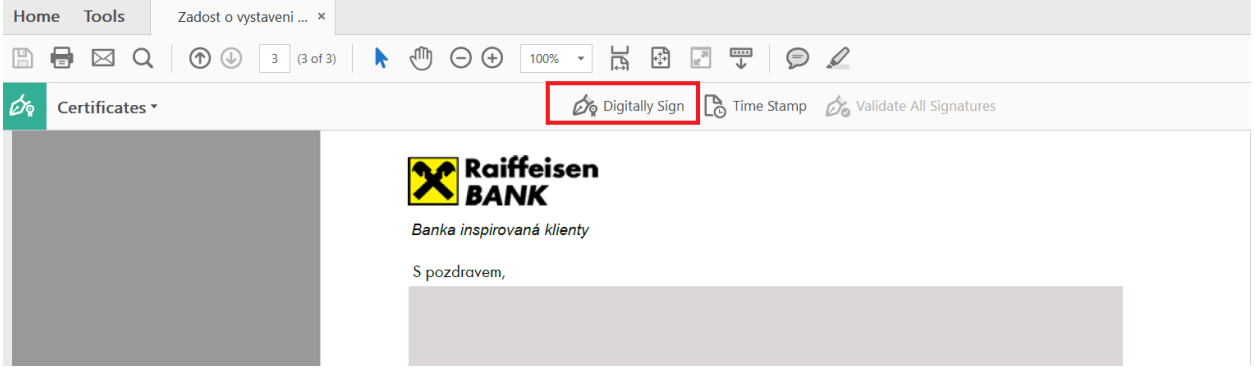

Podržte levé tlačítko myši a kurzorem v dokumentu označte místo v šedém poli, do kterého se má podpis vložit.

Pokud máte více certifikátů, zobrazí se Vám nabídka s jejich přehledem a vy zvolte PostSignum nebo certifikát První certifikační autority. Jiné typy podpisů nejsou bankou akceptovány.

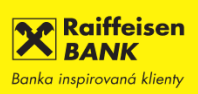

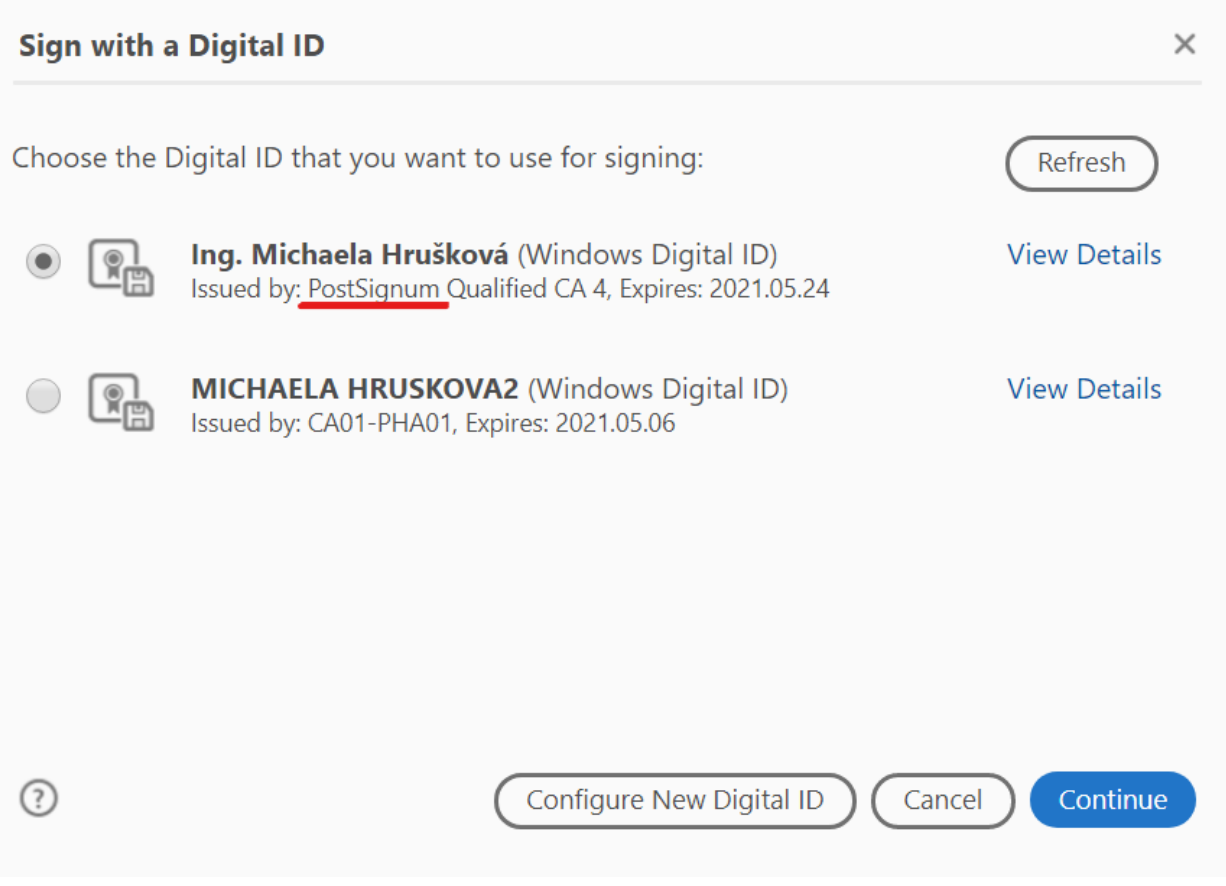

Zadejte heslo a potvrďte autentičnost podpisu.

Elektronicky podepsaný dokument uložte a zavřete jej. Vraťte se v internetovém bankovnictví do otevřené žádosti. Podepsaný dokument vložte a odešlete ke zpracování. Dokument nemusíte nijak přejmenovávat.

**TIP:** Správně digitálně podepsaný dokument vypadá takto:

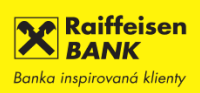

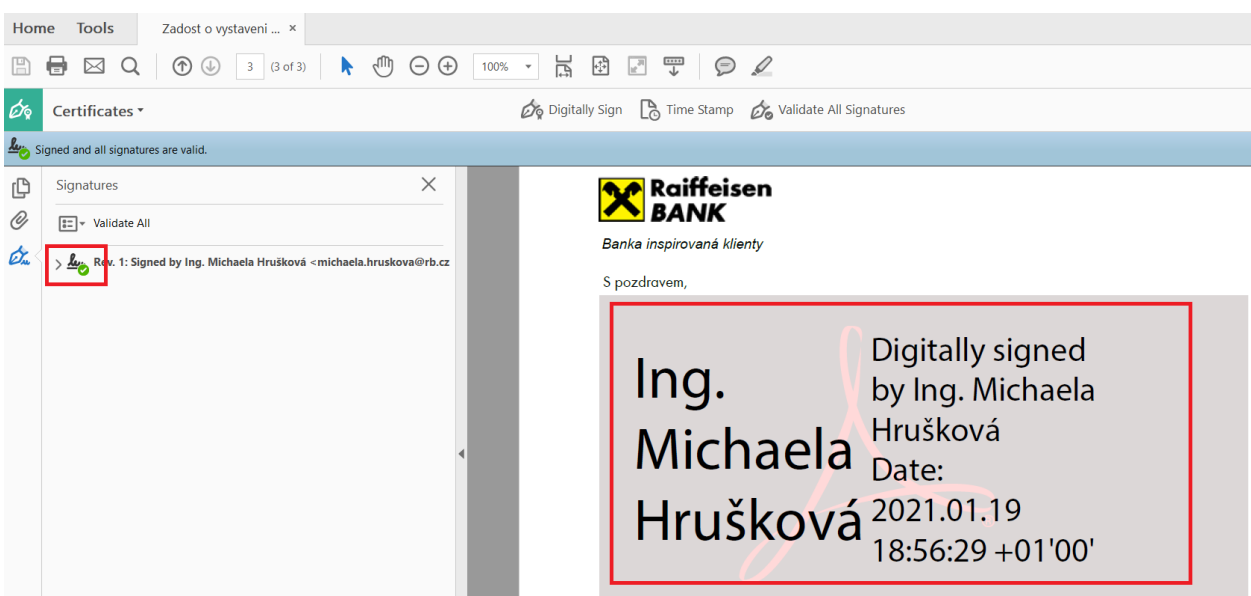

**TIP:** Pokud digitální certifikát pro podepisování elektornických žádostí nevlastníte, pak žádost vytiskněte a podepište. Nascenovaný dokument vložte v příslušném kroku žádosti v internetovém bankovnictví do příslušného pole. Originál takto podepsané žádosti je třeba do 21 dnů zaslat Vašemu firemnímu poradci.